# Applied Computational Statistics for Analytics!

Welcome! The lecture will begin in a few moments

Sonja Petrović Created for ITMD/ITMS/STAT 514

Sonja Petrovic Stats.com/teaching/514 sp 21

Spring 2021.

## First lectures & expectations

- You will learn a little bit about me
- I will learn a little bit about you
- We will go over some of the course logistics
  - The course syllabus website has a lot more information than I can cover in a few minutes.
  - What we will go over is an overview.
  - The rest is your "homework" to read and discover.

### First lectures & expectations

- You will learn a little bit about me
- I will learn a little bit about you
- We will go over some of the course logistics
  - The course syllabus website has a lot more information than I can cover in a few minutes.
  - What we will go over is an overview.
  - The rest is your "homework" to read and discover.

### Let's get started!

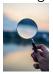

## Roadmap

- Lectures: Zoom [as you know, since you are here!]
  - Be prepared to open a browser or your smart phone or other device to AhaSlides.com/STATITMWn  $\leftarrow$  note link changes weekly to n = current week number.
- Everything else: Campuswire
  - links to lecture video (speaker&screen view only)
  - PDFs of notes written during lecture
  - any slides shared
  - any handouts for reacing
  - HW links for download & submission. These will take you to Google Classroom. You need to add this course on Google classroom.
  - Questions, information, discussion, peer Q&A, etc.

#### The tech:

- We will be using R code and Python code.
- You will learn to type Markdown documents.
- This will be required submission format for all work.

#### Lecture time:

The majority of the lecture was done via AhaSlides and iPad screen share in the live lecture. Curren students will receive the video recording.

- Statistical reasoning with data
- Role of probability, role of chance
- A short overview of what R/Rstudio look like (next slides)

# Why R?

- Free (open-source)
- Programming language (not point-and-click)
- Excellent graphics
- Offers broadest range of statistical tools
- Easy to generate reproducible reports
- Easy to integrate with other tools

#### The R Console

#### Basic interaction with R is through typing in the console

#### This is the **terminal** or **command-line** interface

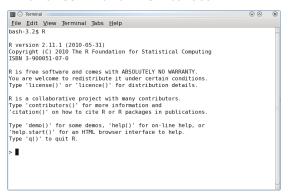

# The R Console & RStudio & Python (together)

- You type in commands, R gives back answers (or errors)
- Menus and other graphical interfaces are extras built on top of the console
- We will use RStudio in this class
- Download R: https://cran.r-project.org/mirrors.html
- Then download RStudio: http://www.rstudio.com/
- Install Python (if you dont' already have it): https://www.anaconda.com/

### RStudio is an IDE for R

### RStudio has 4 main windows ('panes'):

- Source
- Console
- Workspace/History
- Files/Plots/Packages/Help

### RStudio is an IDE for R

### RStudio has 4 main windows (aka 'panes'):

- Source
- Console
- Workspace/History
- Files/Plots/Packages/Help

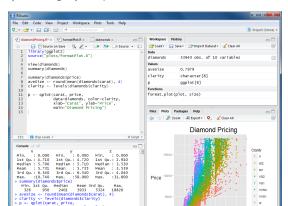

### RStudio: Panes overview

- **Source** pane: create a file that you can save and run later
- Console pane: type or paste in commands to get output from R
- Workspace/History pane: see a list of variables or previous commands
- Files/Plots/Packages/Help pane: see plots, help pages, and other items in this window.

### Console pane

- Use the Console pane to type or paste commands to get output from R
- To look up the help file for a function or data set, type ?function into the Console
  - E.g., try typing in ?mean
- Use the tab key to auto-complete function and object names

```
Console ~/ <
        : 0.000
                  Min.
                          : 0.000
                                            : 0.000
 1st Qu.: 4.710
                  1st Qu.: 4.720
                                   1st Qu.: 2.910
 Median : 5.700
                  Median : 5.710
                                    Median: 3,530
      : 5.731
                          : 5.735
 Mean
                  Mean
                                    Mean
                                            : 3.539
 3rd Ou.: 6.540
                  3rd Ou.: 6.540
                                   3rd Ou.: 4.040
 Max.
        :10.740
                  мах.
                          :58,900
                                    Max.
                                            :31.800
> summary(diamonds$price)
   Min. 1st Qu.
                 Median
                           Mean 3rd Ou.
                                            Max.
    326
            950
                    2401
                            3933
                                    5324
                                           18820
> aveSize <- round(mean(diamonds$carat), 4)
> clarity <- levels(diamonds$clarity)</pre>
  p <- qplot(carat, price,
             data=diamonds, color=clarity,
             xlab="Carat", ylab="Price",
             main="Diamond Pricing")
```

### Source pane

- Use the **Source** pane to create and edit R and Rmd files
- The menu bar of this pane contains handy shortcuts for sending code to the Console for evaluation

```
📊 🔲 Source on Save 🔍 🎤 🕶
                              → 5→ Source → 1
     library(ggplot2)
     source("plots/formatPlot.R")
     View(diamonds)
     summary(diamonds)
     summary(diamonds$price)
     aveSize <- round(mean(diamonds$carat), 4)
     clarity <- levels(diamonds$clarity)</pre>
 10
 11
     p <- aplot(carat, price.</pre>
 12
               data=diamonds, color=clarity,
               xlab="Carat", ylab="Price",
 13
               main="Diamond Pricing")
14
15
15:1
     (Top Level) $
                                              R Script #
```

# Files/Plots/Packages/Help pane

- By default, any figures you produce in R will be displayed in the Plots tab
  - Menu bar allows you to Zoom, Export, and Navigate back to older plots
- When you request a help file (e.g., ?mean), the documentation will appear in the Help tab

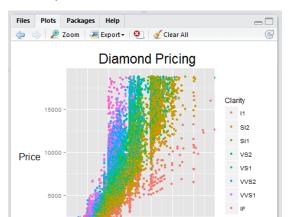

# RStudio: Source and Console panes

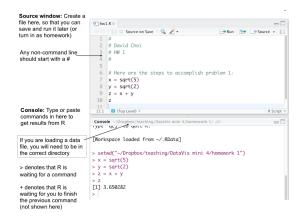

### RStudio: Toolbar

#### Two helpful menu items in Rstudio

• Set the current directory:

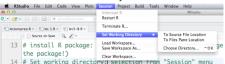

Packages are Install a package extensions to R. containing new commands for Import Dataset analysis or graphics Check for Package Updates... P lectureprep.R × P lec 1.R × P lec3+8.R × Version Control Shell... 13 # install R package: select from "To orget to als Options. the package!) 14 # Set working directory: selection from "Session" menu TACK. The installing the nackage "bowhin"

#### R Markdown

- R Markdown allows the user to integrate R code into a report
- When data changes or code changes, so does the report
- No more need to copy-and-paste graphics, tables, or numbers
- Creates **reproducible** reports
  - Anyone who has your R Markdown (.Rmd) file and input data can re-run your analysis and get the exact same results (tables, figures, summaries)
- Can output report in HTML (default), Microsoft Word, or PDF

#### R Markdown

- This example shows an R Markdown (.Rmd) file opened in the Source pane of RStudio.
- To turn an Rmd file into a report, click the Knit HTML button in the Source pane menu bar
- The results will appear in a Preview window, as shown on the right
- You can knit into html (default), MS Word, and pdf format
- These lecture slides are also created in RStudio (using beamer\_presentation as the output format, which is not what you typically will use)

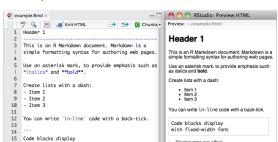

### R Markdown

- To integrate R output into your report, you need to use R code chunks
- All of the code that appears in between the "triple back-ticks" gets executed when you Knit

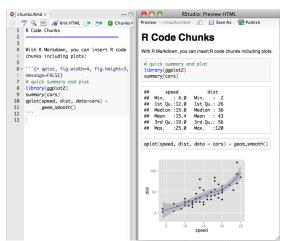

### More information and instructions

#### Where's Python?

For an instructional 8-minute video on how to run Python inside RStudio, check the Campuswire link.

Check Campuswire for additional handouts, notes, etc.!

#### License

These slides are licensed under a Creative Commons Attribution-NonCommercial-ShareAlike 4.0 International License.

This document is created for ITMD/ITMS/STAT 514, Spring 2021, at Illinois Tech. Part of it is sourced from materials created by Prof. Alexandra Chouldechova from CMU distributed under the Creative Commons Attribution-NonCommercial-ShareAlike 4.0 International License.